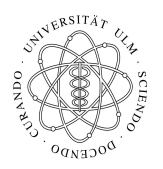

Universität Ulm Institut fur Theoretische Chemie ¨ Prof. Dr. Axel Groß

## Theoretische Modellierung und Simulation Ubungsblatt Nr. 7, 17.06.2009 ¨

Die Übungsblätter können heruntergeladen werden von

http://www.uni-ulm.de/theochem/

Die Aufgaben werden besprochen in den Ubungen im Linux Chemie-Computer-Labor ¨

## Aufgabe 9: Leapfrog Algorithmus

Beim Leapfrog Algorithmus ("Froschhupfen") zur Berechnung von Trajektorien werden die Geschwin- ¨ digkeiten V und die Orte R sukzessiv berechnet durch

$$
\mathbf{V}(t + \frac{\Delta t}{2}) = \mathbf{V}(t - \frac{\Delta t}{2}) - \left(\frac{\nabla \mathbf{R}}{M}\right)_t \Delta t + \dots
$$
 (1)

$$
\mathbf{R}(t + \Delta t) = \mathbf{R}(t) + \mathbf{V}(t + \frac{\Delta t}{2})\Delta t + \dots
$$
 (2)

Leiten Sie den Leapfrog Algorithmus her.

Hinweis: Benutzen Sie Taylorentwicklungen der Geschwindigkeit V und des Ortes R in der Zeit t.

## Aufgabe 10: Visualisierung von Molekulardynamiksimulationen

Ein wichtiger Teil von Computersimulationen ist die Visualisierung der Ergebnisse. Im Linux Chemie-Computer-Labor ist die freie Graphik-Software vmd (Visual Molecular Dynamics) installiert, die man mit den zwei Befehlen

option vmd vmd

starten kann.

Diese Software kann kostenfrei heruntergeladen werden von

http://www.ks.uiuc.edu/Research/vmd/

ein Tutorial befindet sich bei

http://www.ks.uiuc.edu/Training/Tutorials/vmd/tutorial-html/index.html

In dieser Aufgabe sollen Sie im Linux Chemie-Computer-Labor unter Anleitung die Visualisierung einer berechneten MD-Trajektorie üben. Laden Sie dazu von der Webpage

## http://www.uni-ulm.de/theochem/lehre/SS2009/ModSim\_Uebungen

auf der sich auch ein Link zu der vmd Homepage befindet, die beiden Dateien VASP\_XDATCAR und VASP\_POSCAR herunter, die mit dem Programmpaket VASP erzeugt wurden und eine Simulation von zwei Lagen Wasser auf einer Silberoberfläche bei Raumtemperatur über 13,7 ps mit einem Zeitschritt von 1 fs enthalten.

Zunächst sollen Sie in vmd die Datei VASP\_POSCAR über File -> New Molecule ... laden, wobei Sie dabei VASP POSCAR als file type angeben müssen. Die Trajektorie befindet sich in der Datei VASP\_XDATCAR (Größe 44 MB). Verfolgen Sie, wie sich die anfangs geordnete Wasserstruktur als Funktion der Zeit auflöst.